# <u>l Tellt</u>

# **PROCESO DE TITULACIÓN** FASES

## **Solicitar Revisión de Expediente para Titulación 1**

Manda un correo con tu nombre y clave única solicitando la revisioón

**[escolar\\_posgrados@itam.mx](mailto:escolar_posgrados@itam.mx)**

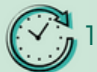

10 días hábiles

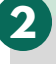

#### **Tramitar Certificado de Estudios Legalizado 2**

Después de tener la Revisión de Expediente completa.

Enviar pago del certificado y CURP reciente, emitida por la Secretaría de Gobernación

[consultas.curp.gob.mx](https://consultas.curp.gob.mx/)

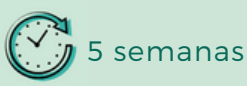

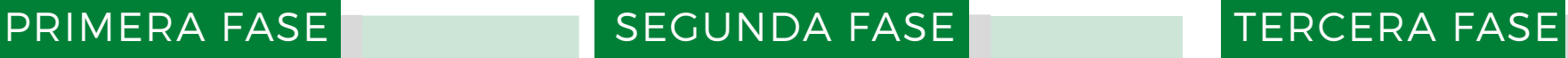

**3**

# **Correo Titulación**

Enviar un correo con tu nombre completo, programa, clave única y forma de titulación a:

**[titulacion\\_posgrados@itam.mx](mailto:titulacion_posgrados@itam.mx)**

### **Entrega de documento PDF 4**

**PDF** 

Después de recibir el documento "Recepción de documentos", favor de crear y enviar la documentación solicitada **en un sólo archivo PDF.**

Una vez que tu documentación sea revisada y aprobada, recibirás el archivo "Para Titulación" que te permitirá completar los documentos físicos a entregar.

**5**

# **Entrega de Documentación Física**

Los documentos físicos solicitados deben entregarse en un **paquete rotulado con atención a: Control Escolar Santa Teresa**, con la clave única y programa.

Favor de dejar el paquete en las ventanillas de Control Esocolar Santa Teresa de **lunes a viernes de 10:00- 18:00 hrs.**

**Envío de Autorización para Examen Profesional 6**

Cuando tus documentos sean revisados y procesados, recibirás un correo notificando que la **Autorización para Examen Profesional** fue enviada a la Dirección de tu Programa.

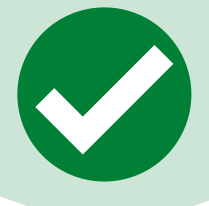

## [escolar.itam.mx/posgrados\\_controlescolar/ti](http://escolar.itam.mx/posgrados_controlescolar/tramitetitul.php)tulacionmae